## **Eduroam wireless Mac OS X guide**

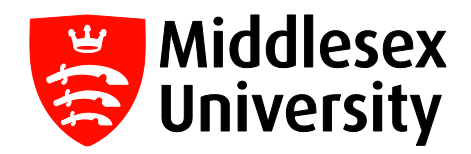

What is **eduroam**? It is a free wireless service which allows students and visitors to access the internet when visiting participating institutions.

The list of all participating UK organisations can be found at this link: <https://www.eduroam.org/where/>

If you want internet access when visiting another University, you need to connect to the **eduroam** network with your **Middlesex University** credentials. You only need to do this once - you will then connect automatically whenever you visit any participating **eduroam** University.

Before you travel to an alternative destination, we would recommend you try accessing eduroam whilst at Middlesex University just to confirm authentication.

Please do not use the eduroam service (which will be visible at Middlesex University) when you are on your home Campus as this is only for visiting students and Academics. You should only use **MDXUNI.** 

**Step 1:** To connect to **eduroam** on your MacBook, click on the airport wireless icon on the top right of the menu bar, then select **eduroam**.

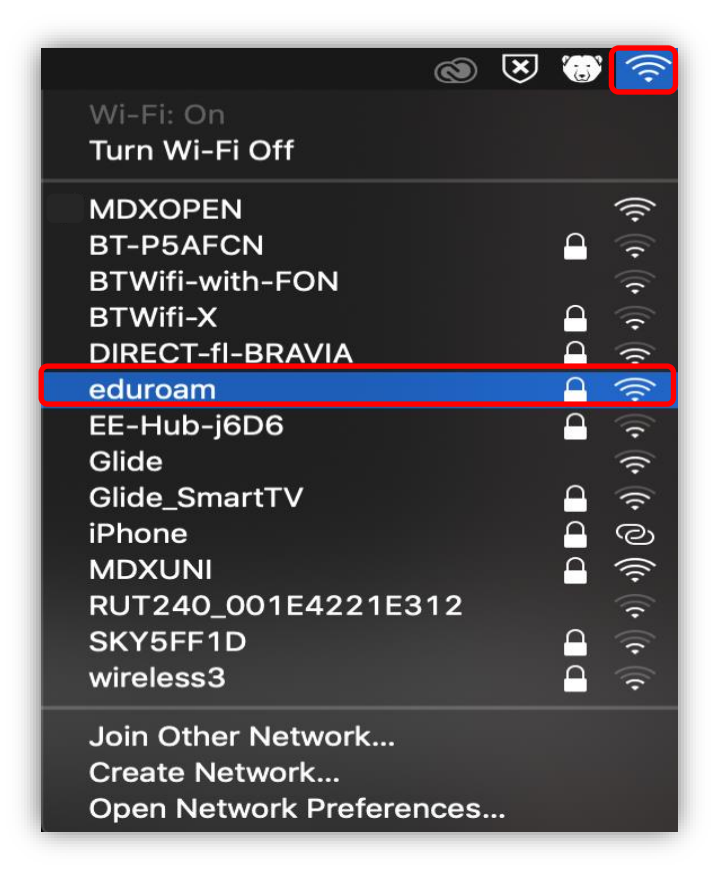

**Step 2:** Enter your Middlesex University student **email username** e.g. **AB123@live.mdx.ac.uk** followed by your Middlesex University student **password**.

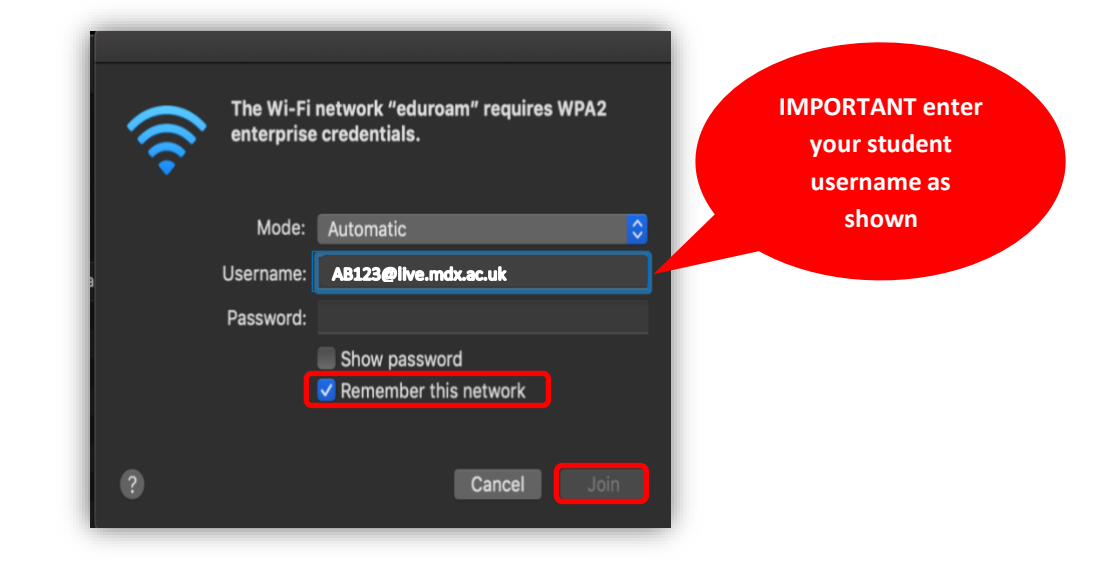

**Step 3:** Make sure the **Remember this network** box has been ticked and click **Join.**

**Step 4 :** After a few seconds the **eduroam** connection will be established - you will see a tick next to **eduroam** under the list of wireless networks.

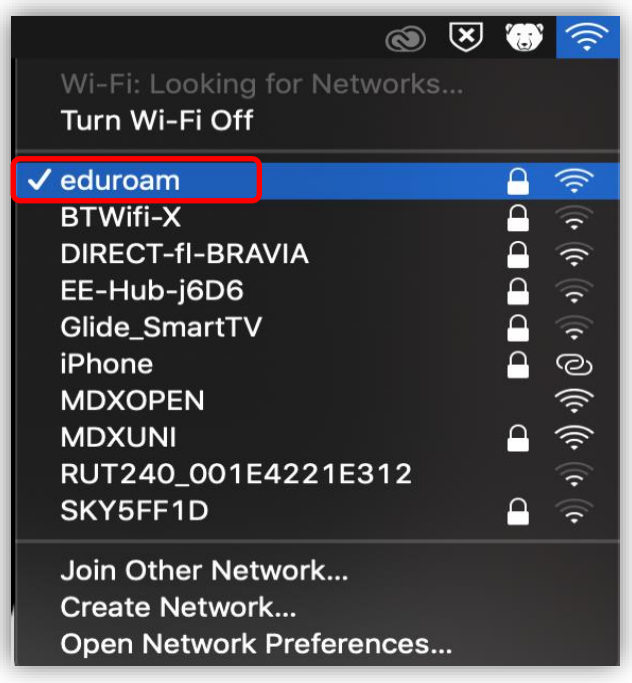